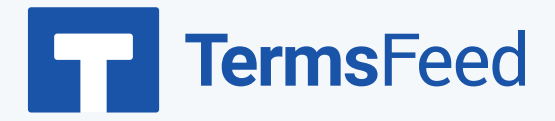

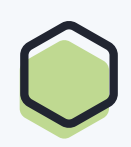

## **How to Add a Privacy Policy page**

## **on Shopify**

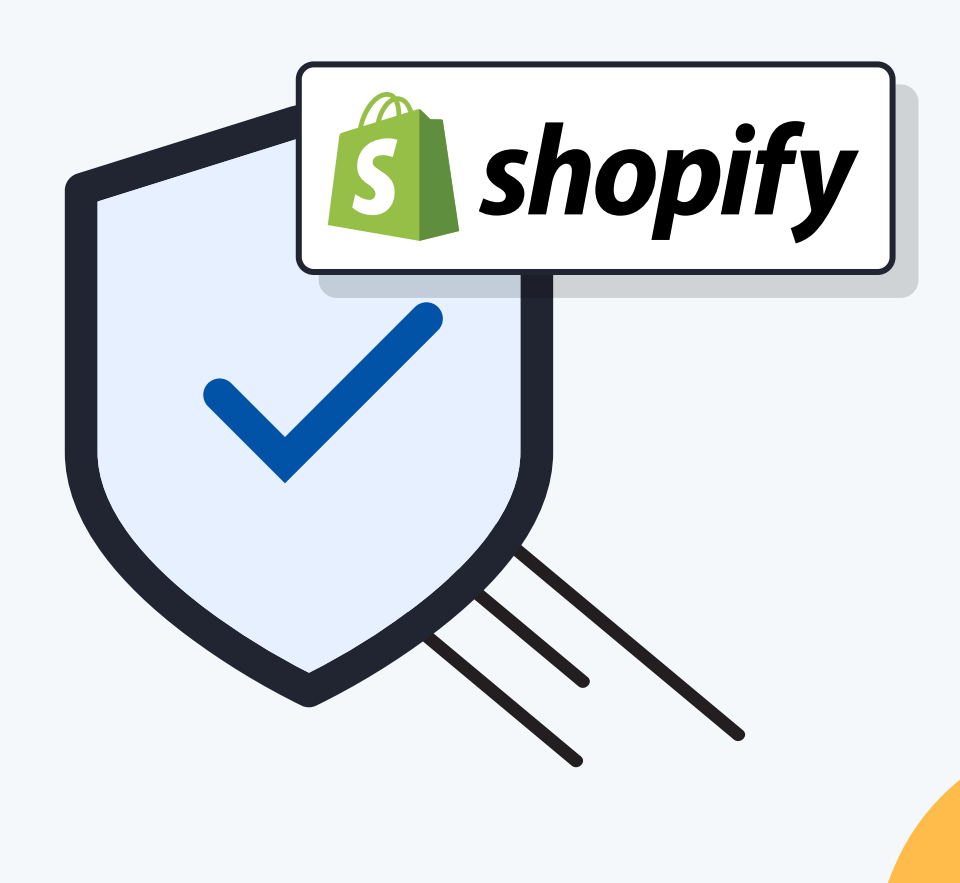

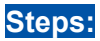

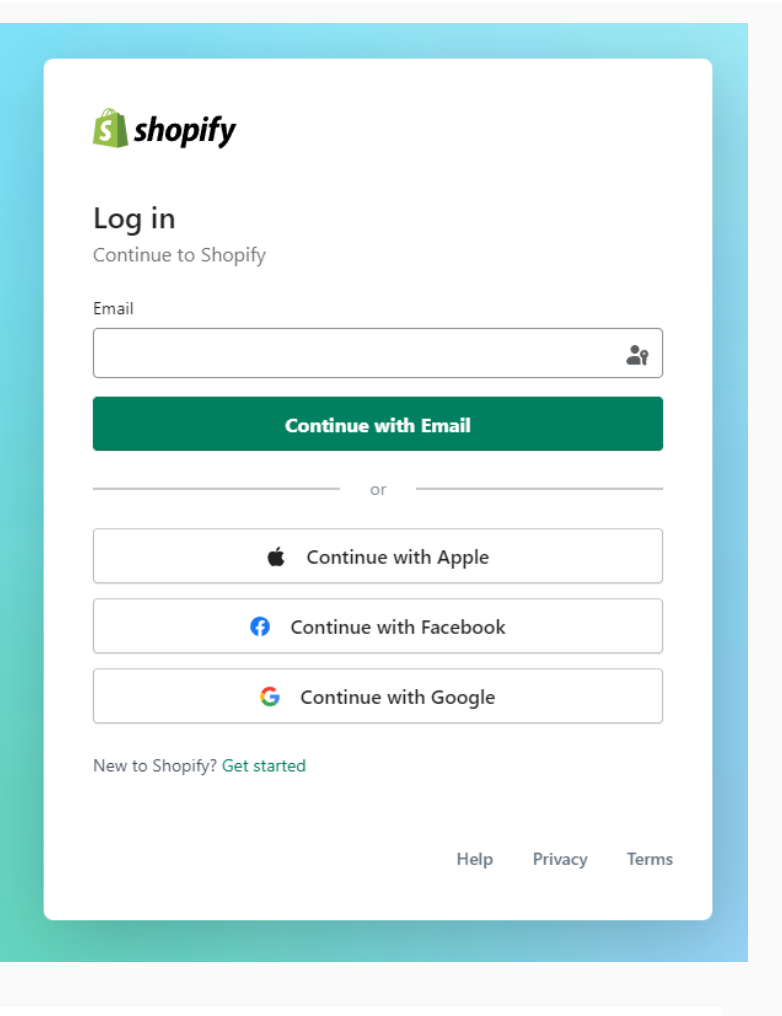

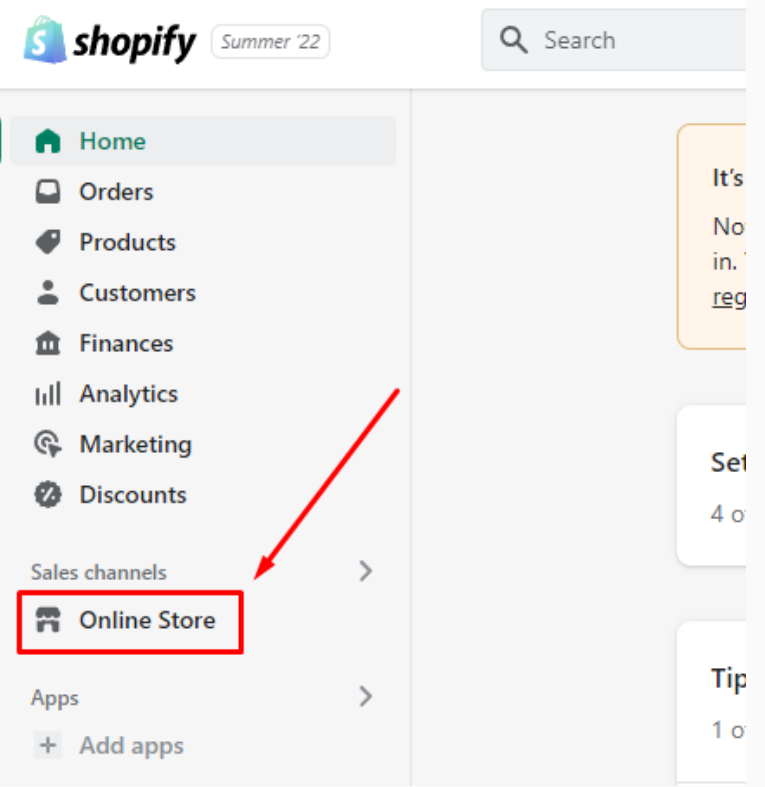

2. Go to Online Store:

1. Log in to your Shopify store.

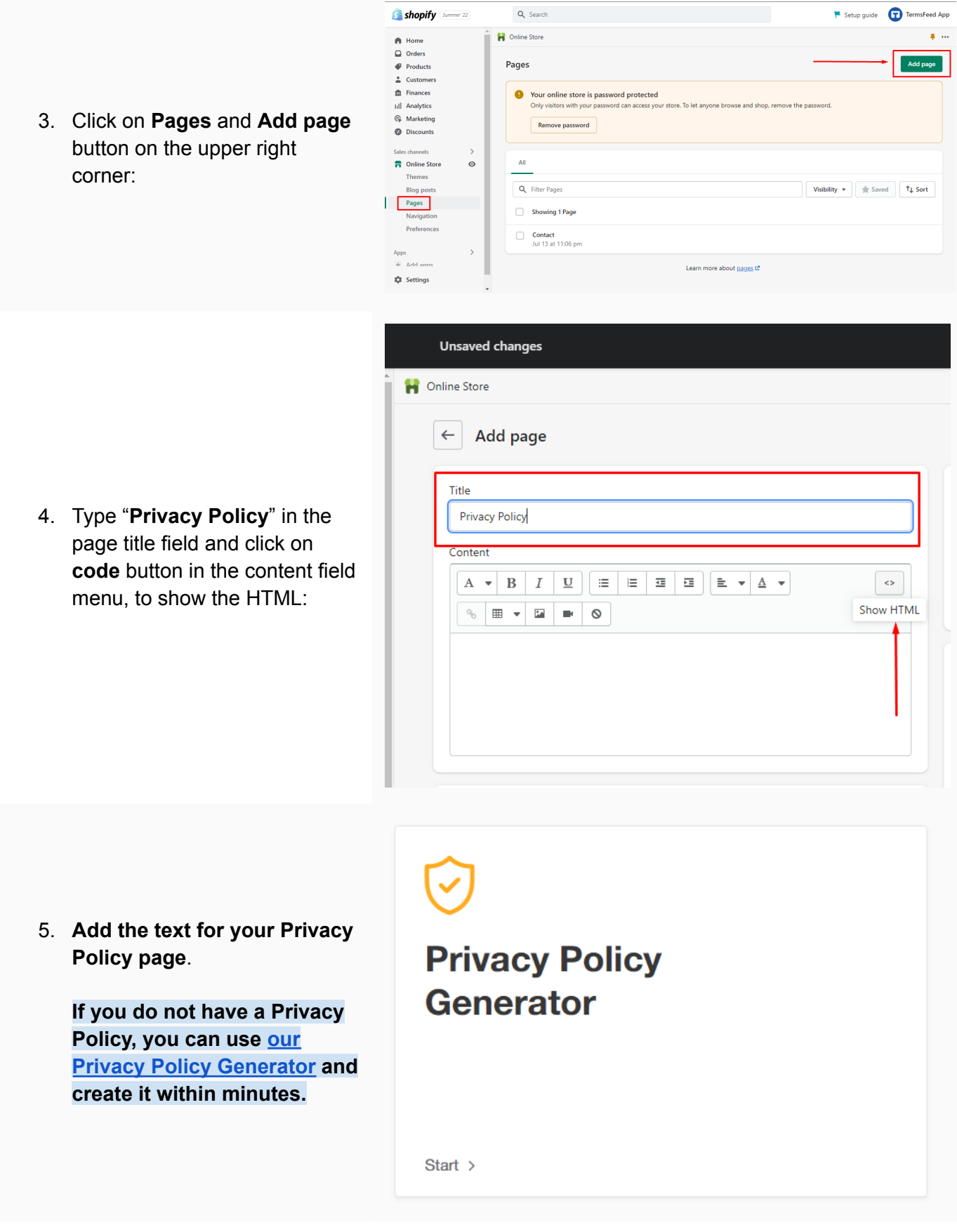

6. Once you have the Privacy Policy created by TermsFeed, let's get the policy text. Under the **Copy your Privacy Policy** section, click on **Copy this to clipboard**:

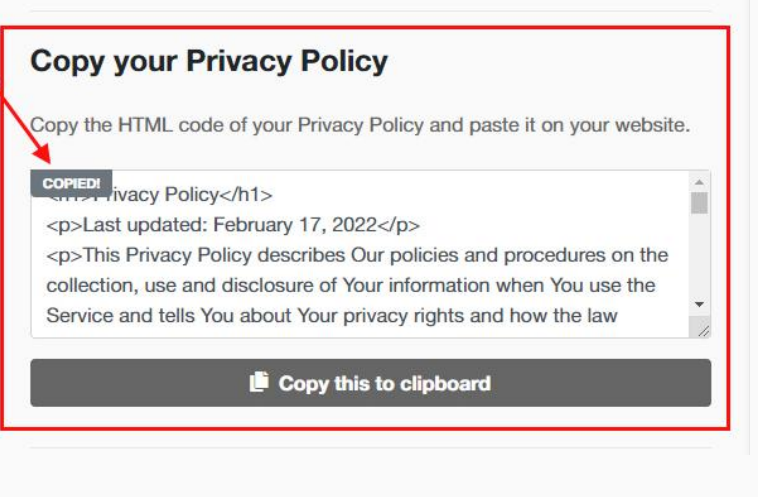

7. Go back to the Shopify Store page. **Paste the HTML code** into the Content editor field and click on **Save button**:

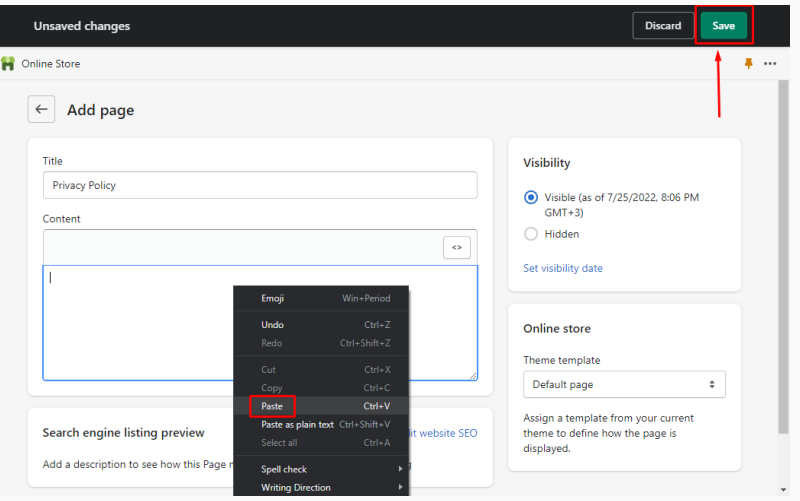

**You're done!**

## FF TermsFeed

## Legal compliance is now a breeze.

All-in-one compliance software that helps businesses get (and stay!) compliant with the law (GDPR, CCPA+CPRA, CalOPPA, and many more).